# Textbausteine einfügen/Aktenstammdaten (Word)

#### [Hauptseite](https://onlinehilfen.ra-micro.de/index.php/Hauptseite) > [Schriftverkehr](https://onlinehilfen.ra-micro.de/index.php/Kategorie:Schriftverkehr) > [Word](https://onlinehilfen.ra-micro.de/index.php/Word) > [Textbausteine einfügen/Aktenstammdaten \(Word\)](https://onlinehilfen.ra-micro.de)

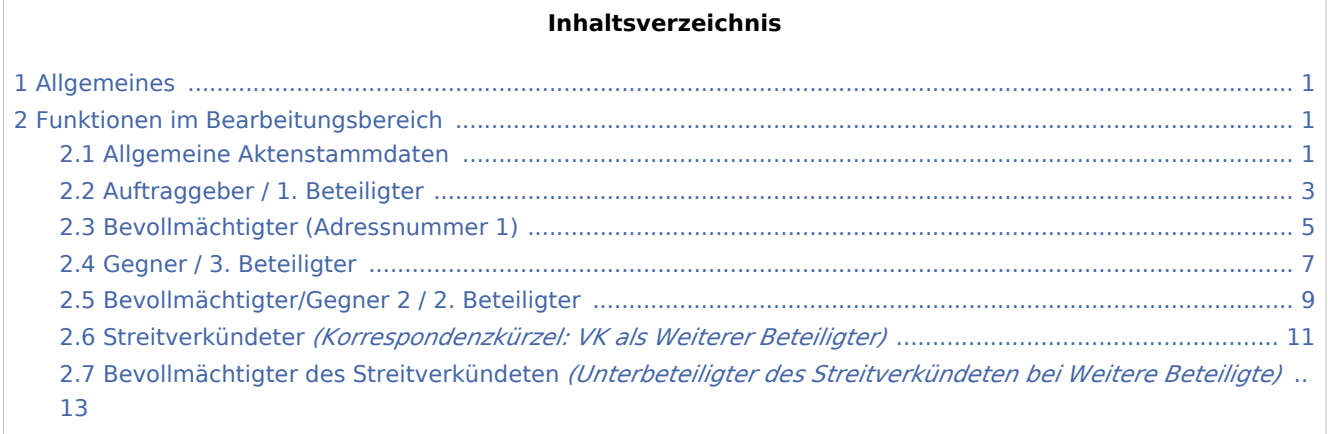

#### <span id="page-0-0"></span>Allgemeines

Fügt Platzhalter für Stammdaten-Textbausteine in das aktuelle Dokument ein.

#### <span id="page-0-1"></span>Funktionen im Bearbeitungsbereich

#### Allgemeine Aktenstammdaten

<span id="page-0-2"></span>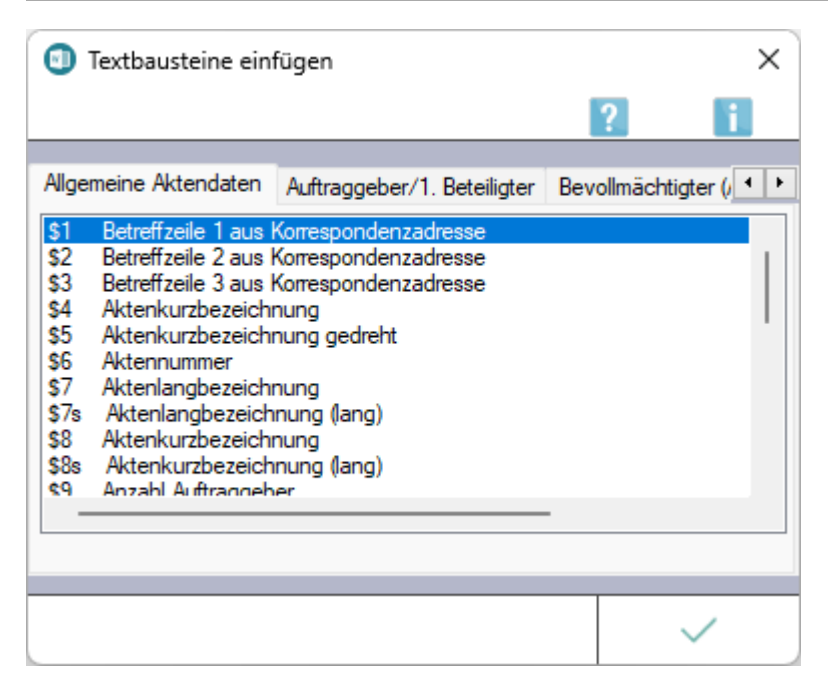

Die gewünschten Platzhalter können per Doppelklick in das aktive Word-Dokument eingefügt werden. Folgende Platzhalter stehen für *Allgemeine Aktendaten* in [Stammdaten-Textbausteinen](https://onlinehilfen.ra-micro.de/index.php/Rubrumplatzhalter/Stammdaten_(Word)#Allgemeines) zur Verfügung:

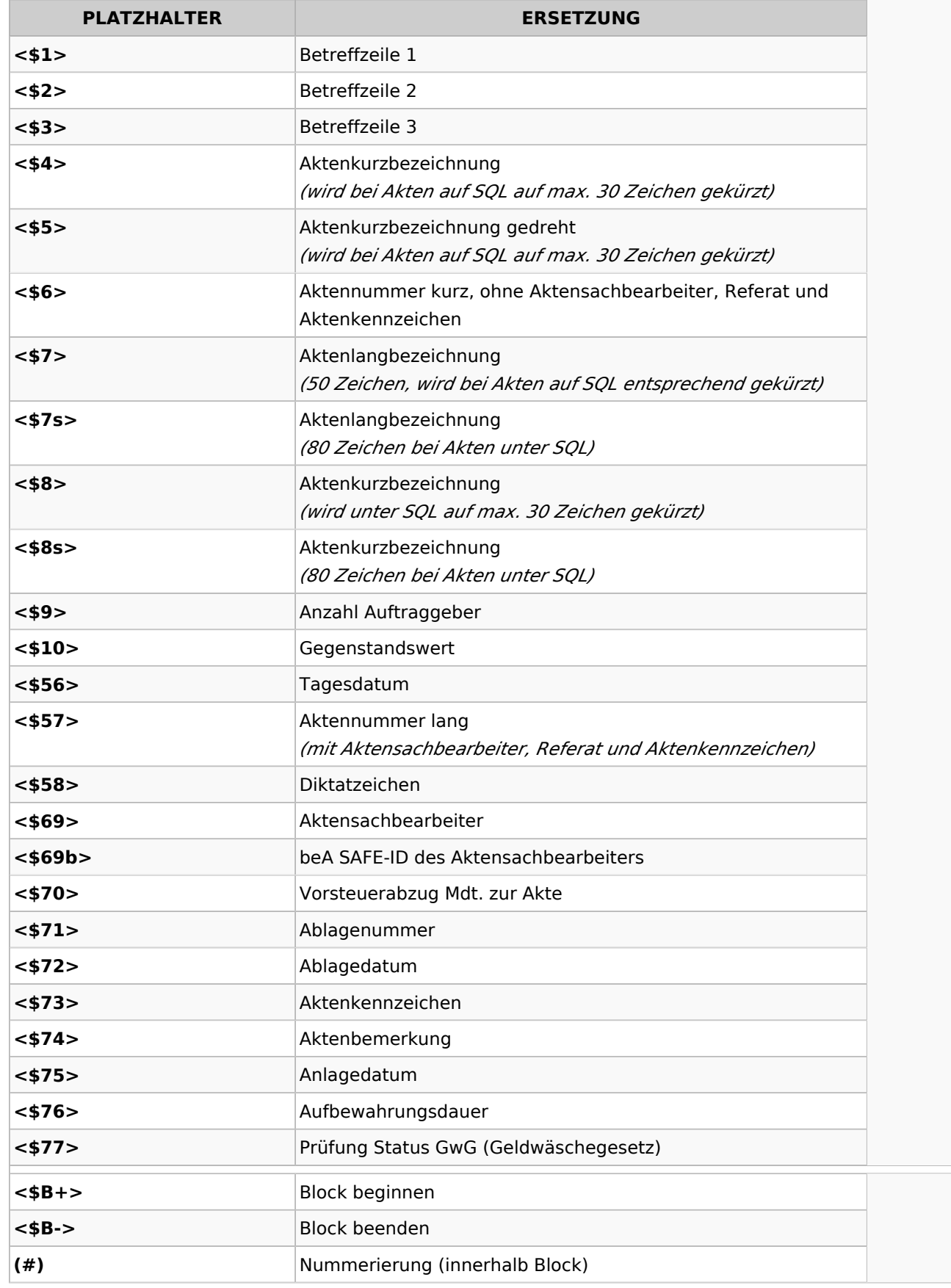

## <span id="page-2-0"></span>Auftraggeber / 1. Beteiligter

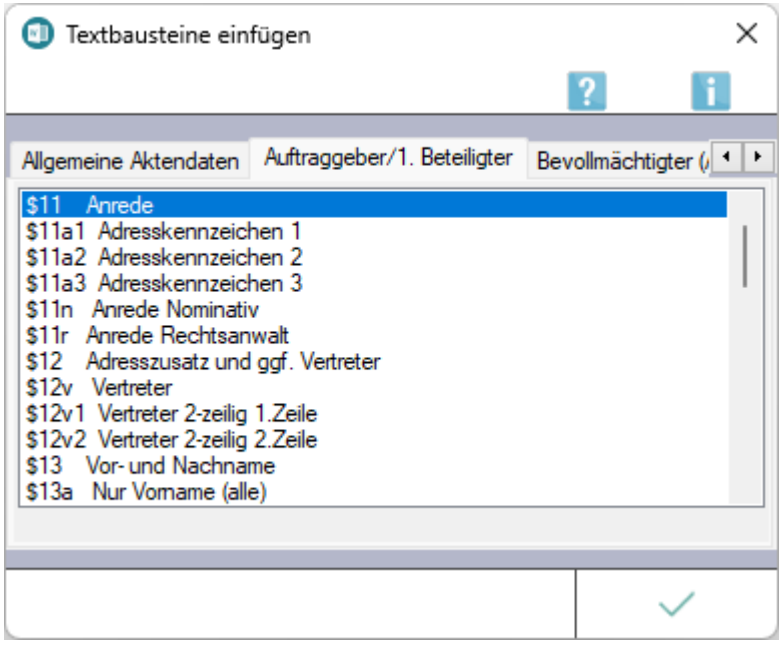

Die gewünschten Platzhalter können per Doppelklick in das aktive Word-Dokument eingefügt werden. Folgende Platzhalter stehen für den *Auftraggeber / 1. Beteiligten* in [Stammdaten-Textbausteinen](https://onlinehilfen.ra-micro.de/index.php/Rubrumplatzhalter/Stammdaten_(Word)#Allgemeines) zur Verfügung:

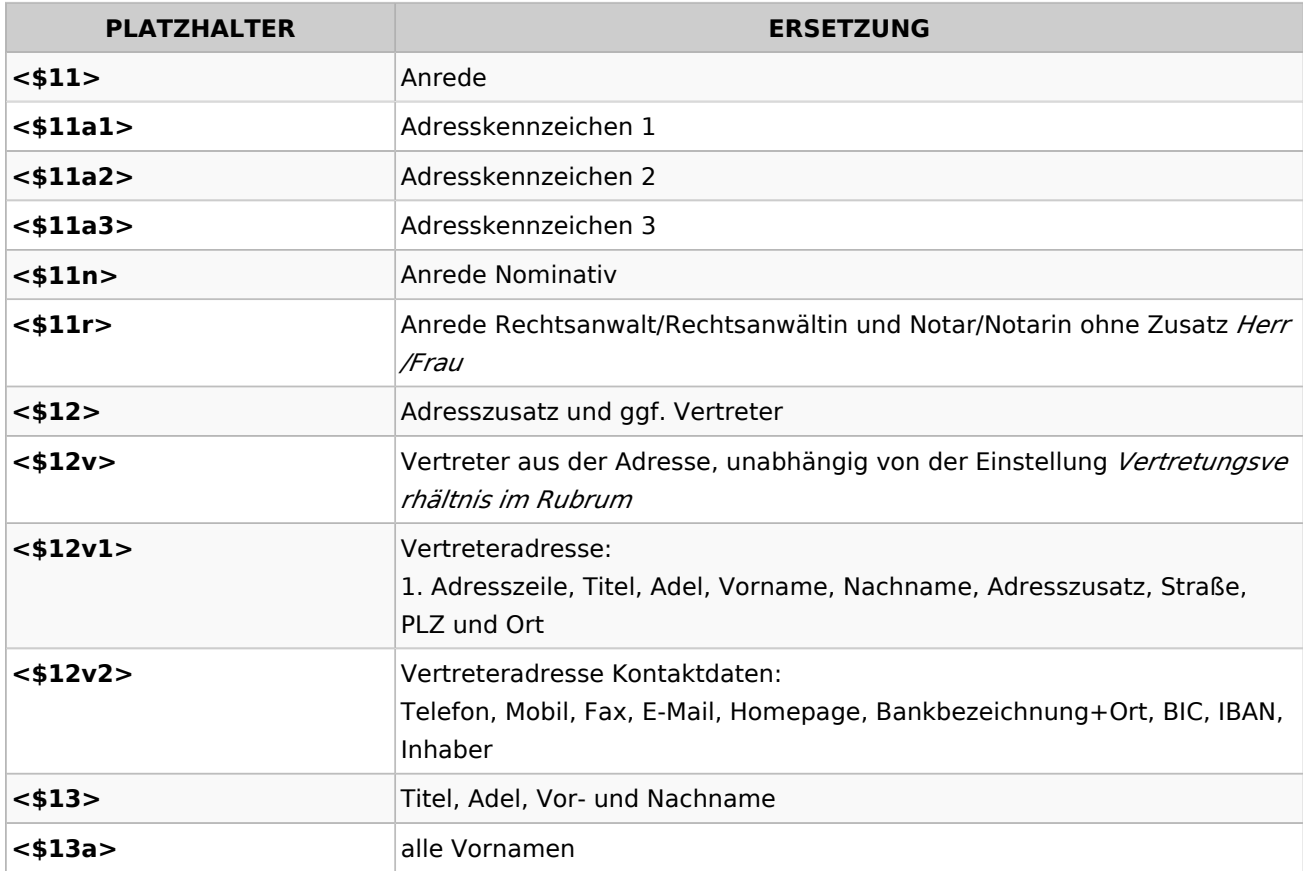

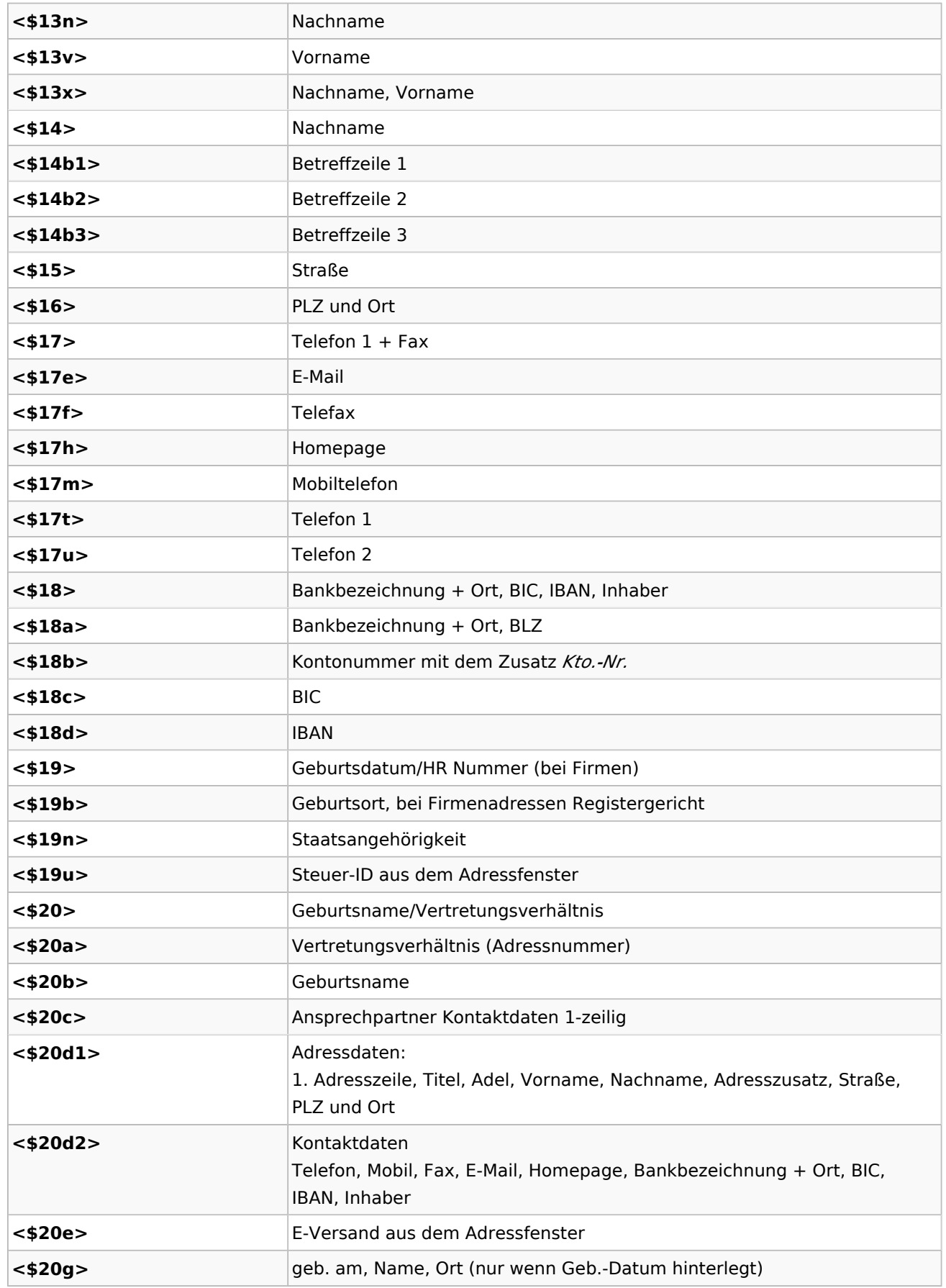

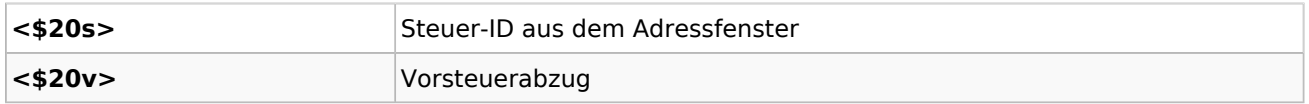

#### <span id="page-4-0"></span>Bevollmächtigter (Adressnummer 1)

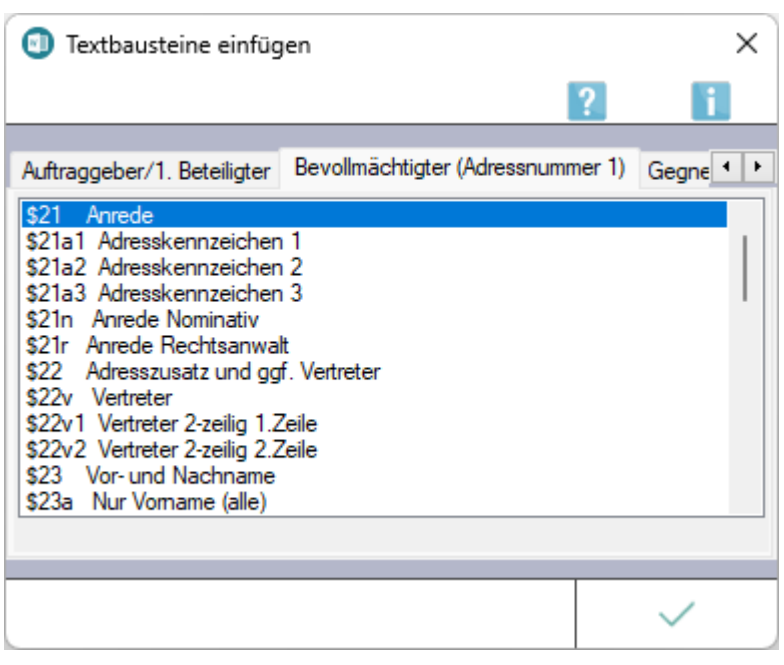

Die gewünschten Platzhalter können per Doppelklick in das aktive Word-Dokument eingefügt werden. Folgende Platzhalter stehen für den *Bevollmächtigten (Adressnummer 1)* (die eigene Kanzlei) in [Stammdaten-Textbausteinen](https://onlinehilfen.ra-micro.de/index.php/Rubrumplatzhalter/Stammdaten_(Word)#Allgemeines) zur Verfügung:

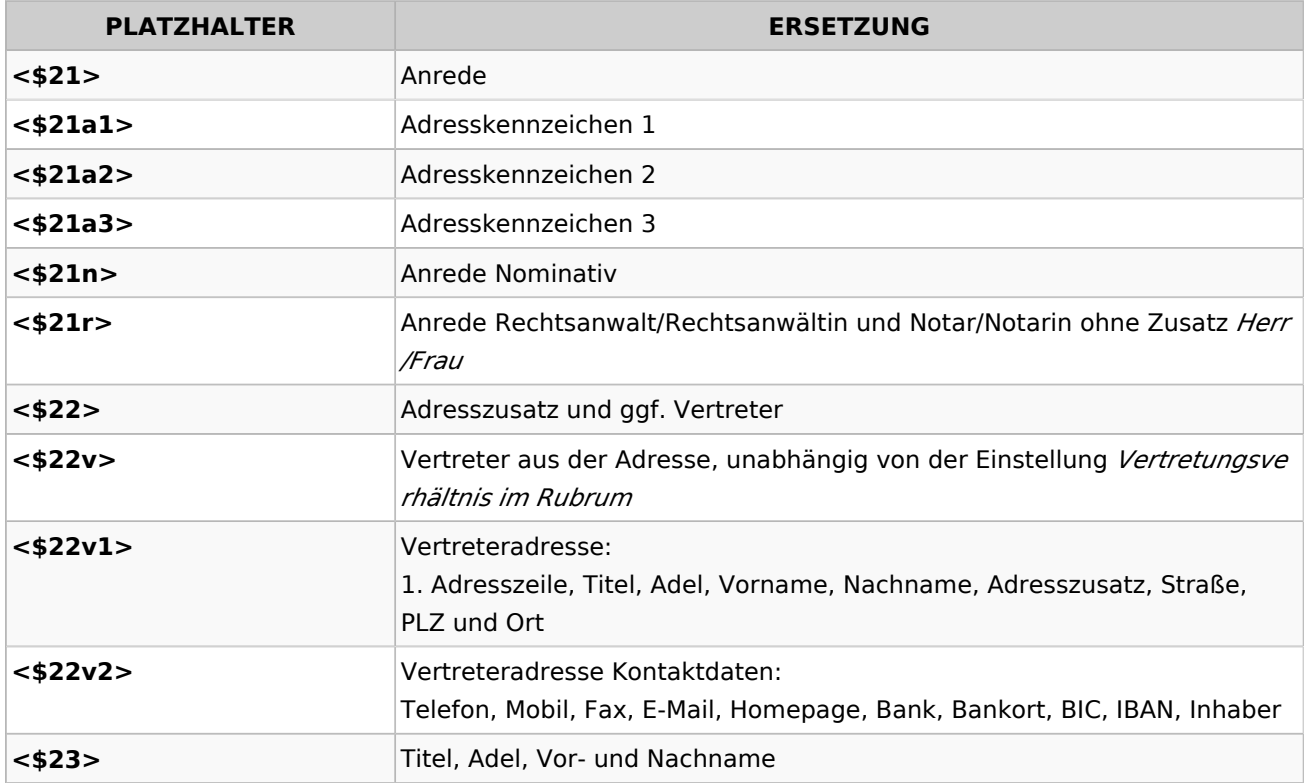

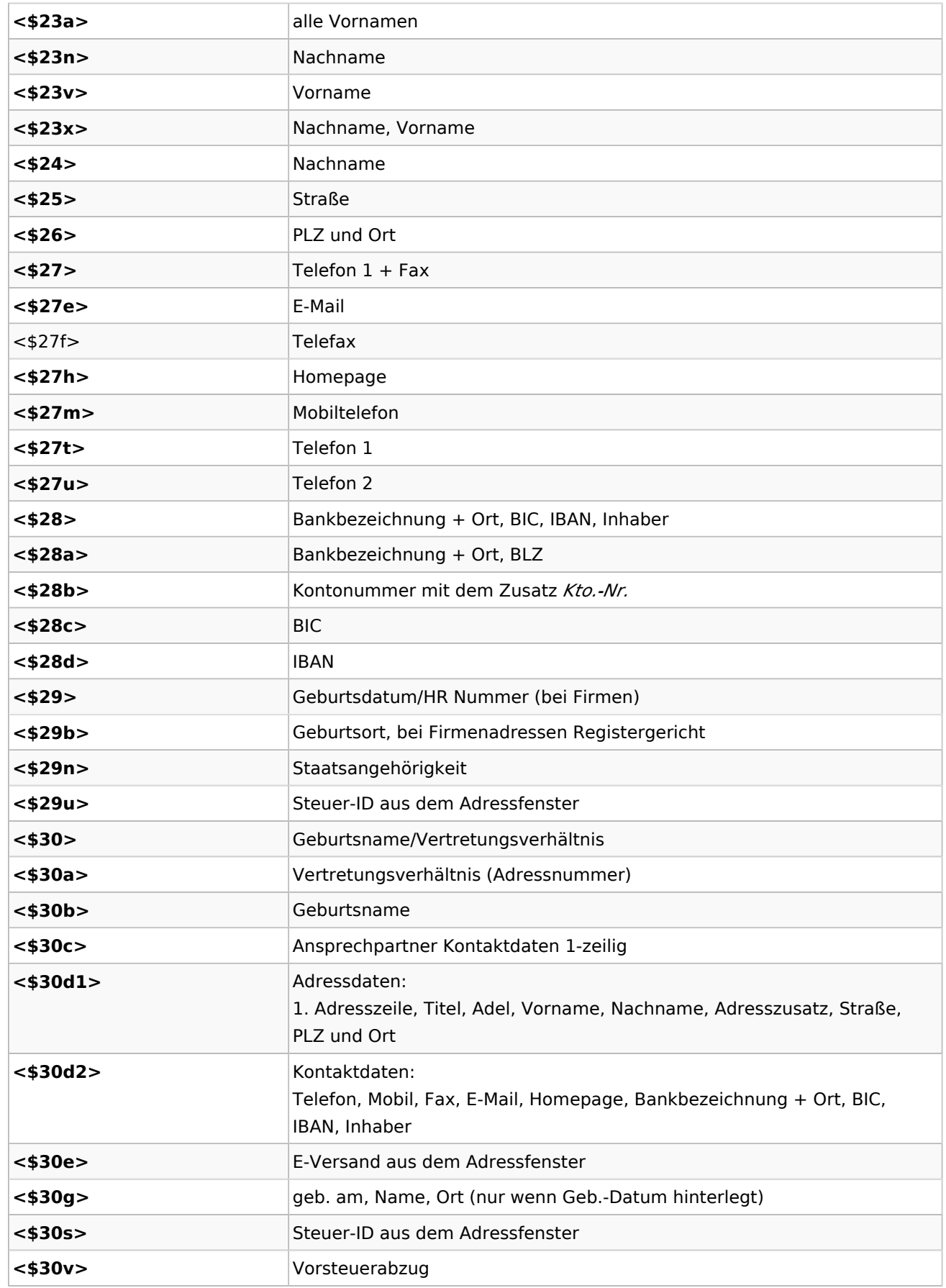

## <span id="page-6-0"></span>Gegner / 3. Beteiligter

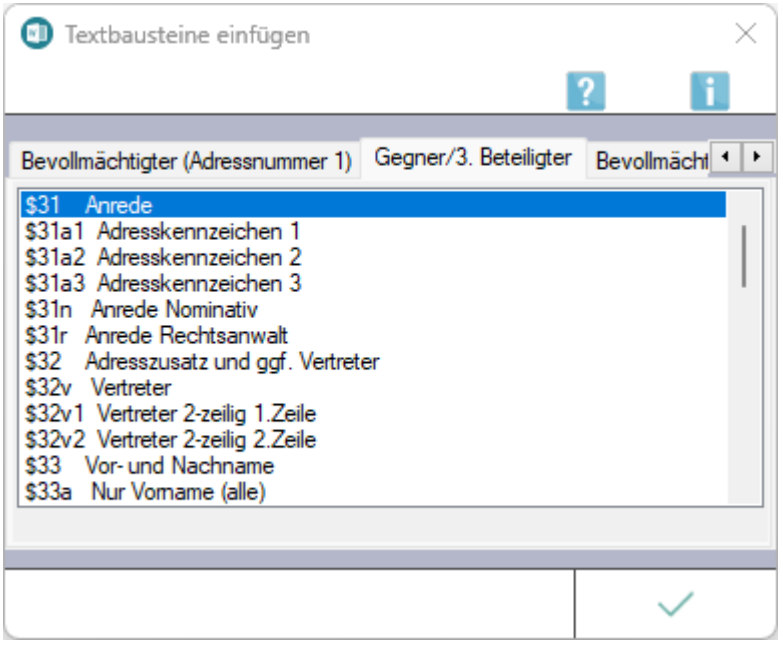

Die gewünschten Platzhalter können per Doppelklick in das aktive Word-Dokument eingefügt werden. Folgende Platzhalter stehen für den *Gegner / 3. Beteiligten* in [Stammdaten-Textbausteinen](https://onlinehilfen.ra-micro.de/index.php/Rubrumplatzhalter/Stammdaten_(Word)#Allgemeines) zur Verfügung:

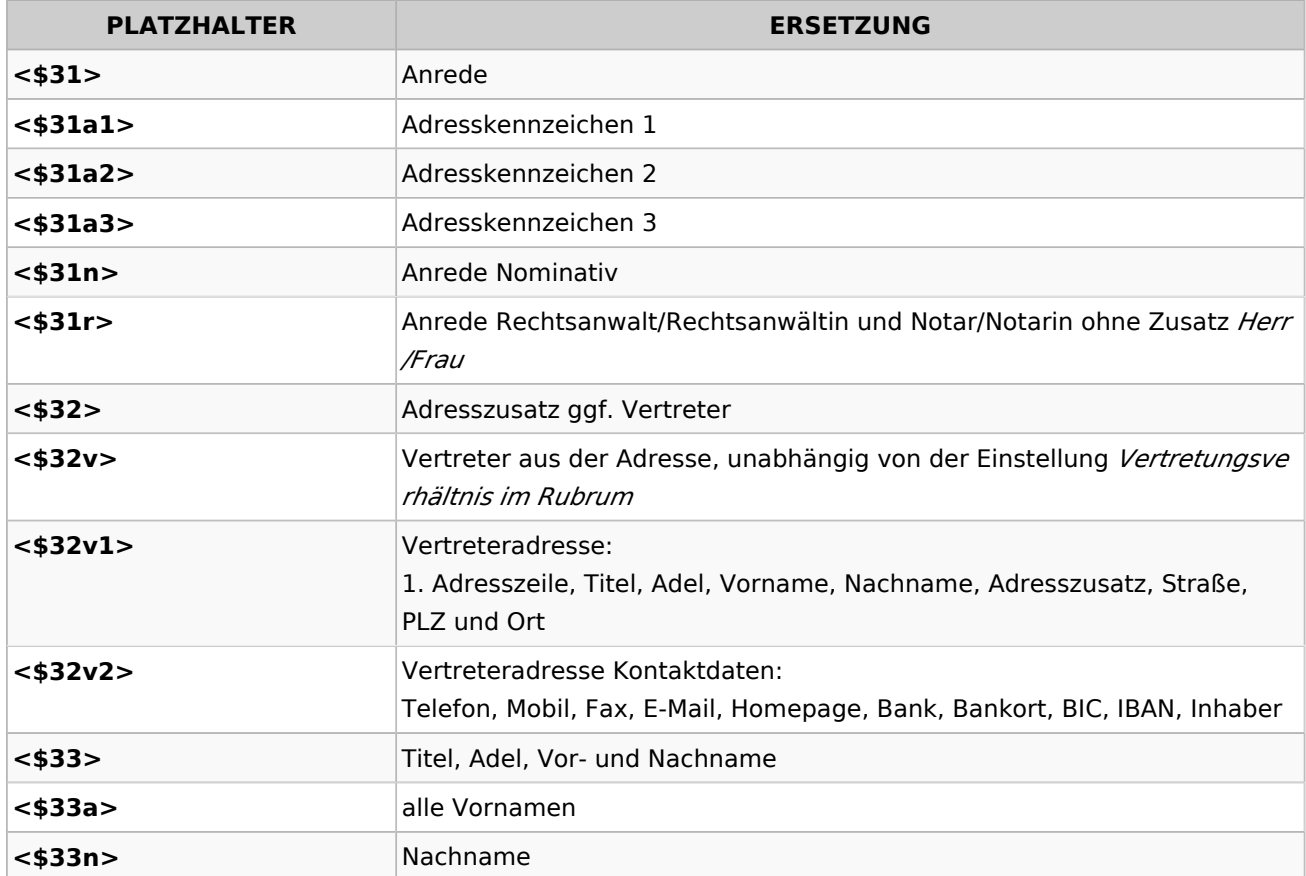

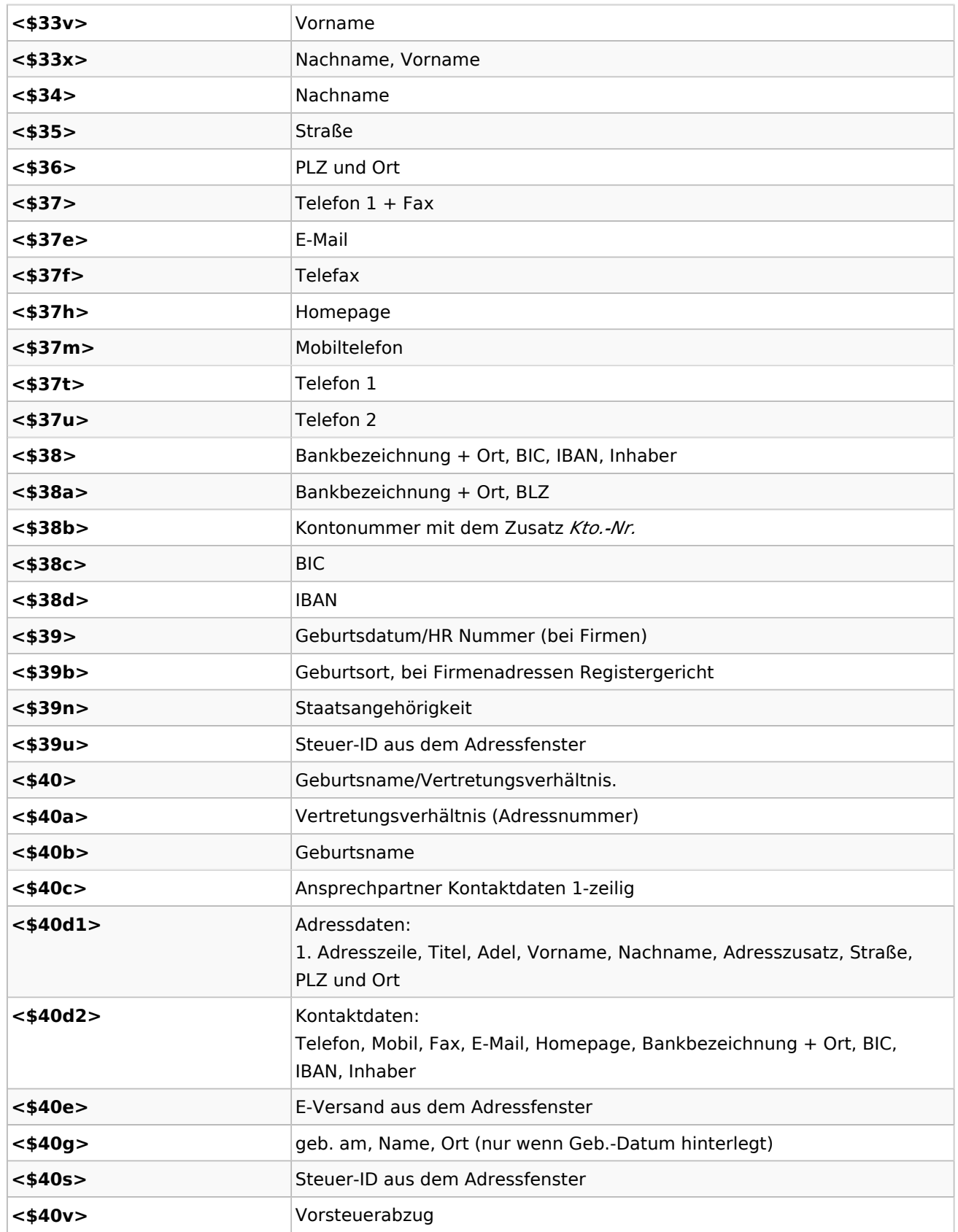

## <span id="page-8-0"></span>Bevollmächtigter/Gegner 2 / 2. Beteiligter

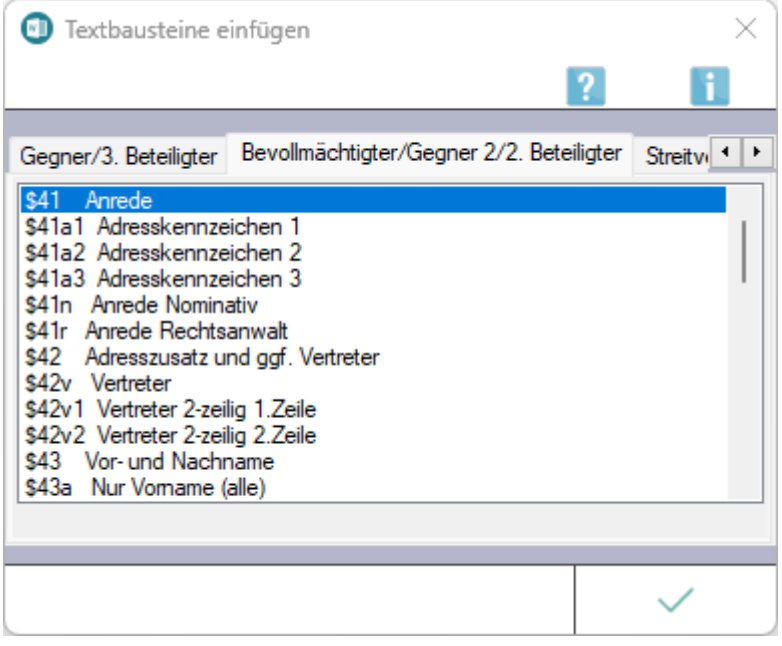

Die gewünschten Platzhalter können per Doppelklick in das aktive Word-Dokument eingefügt werden. Folgende Platzhalter stehen für den *Bevollmächtigten/Gegner 2 / 2. Beteiligten* in [Stammdaten-](https://onlinehilfen.ra-micro.de/index.php/Rubrumplatzhalter/Stammdaten_(Word)#Allgemeines)[Textbausteinen](https://onlinehilfen.ra-micro.de/index.php/Rubrumplatzhalter/Stammdaten_(Word)#Allgemeines) zur Verfügung:

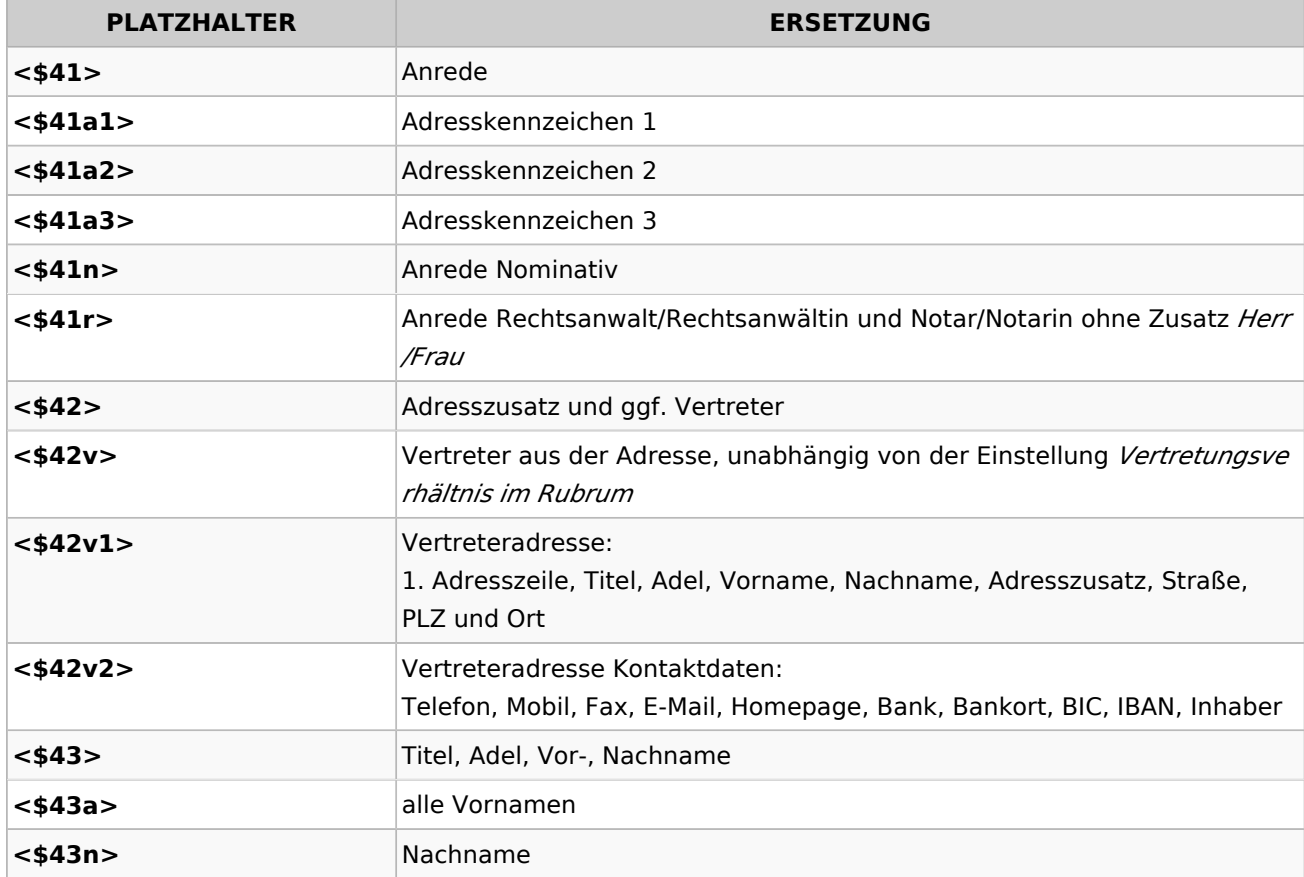

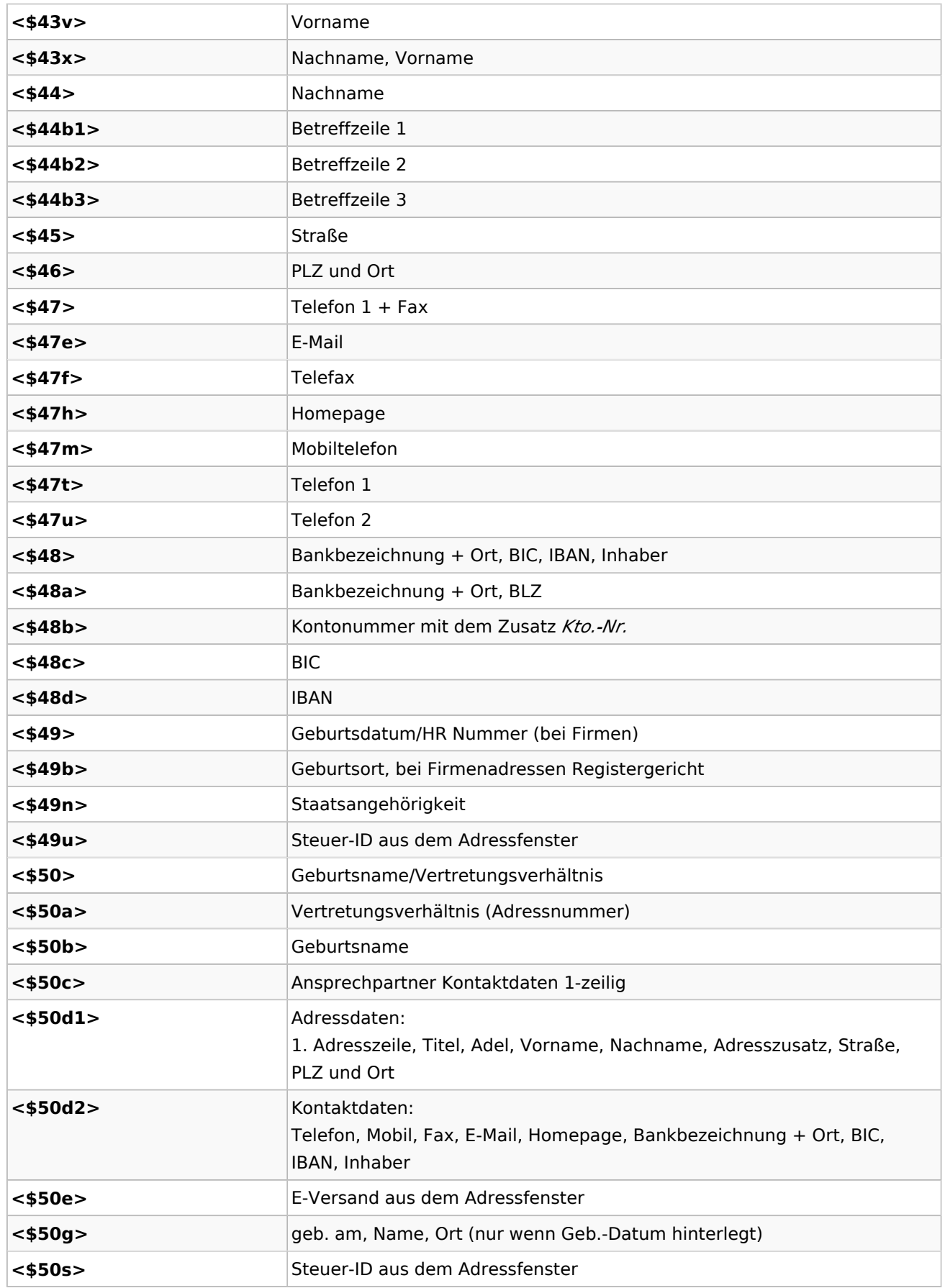

**<\$50v>** Vorsteuerabzug

## <span id="page-10-0"></span>Streitverkündeter *(Korrespondenzkürzel: VK als Weiterer Beteiligter)*

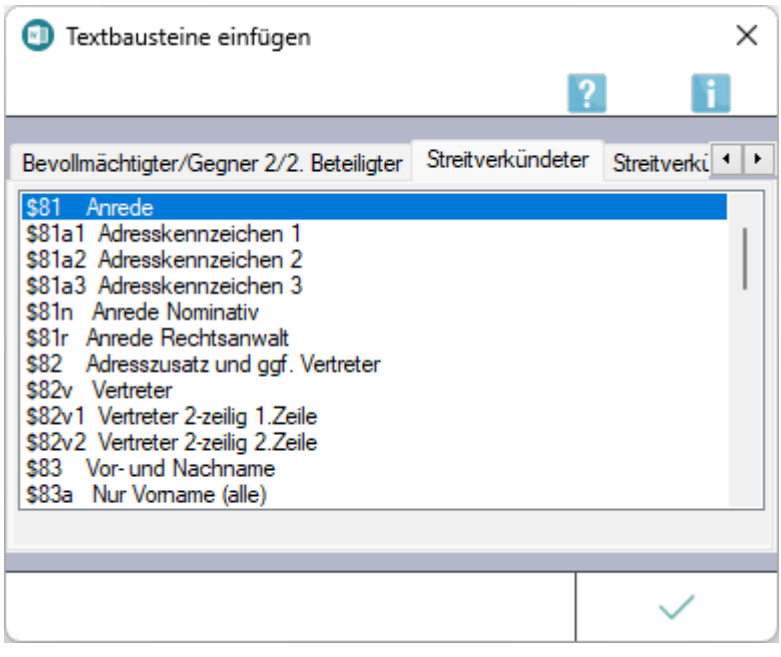

Die gewünschten Platzhalter können per Doppelklick in das aktive Word-Dokument eingefügt werden. Folgende Platzhalter stehen für den *Streitverkündeten* in [Stammdaten-Textbausteinen](https://onlinehilfen.ra-micro.de/index.php/Rubrumplatzhalter/Stammdaten_(Word)#Allgemeines) zur Verfügung:

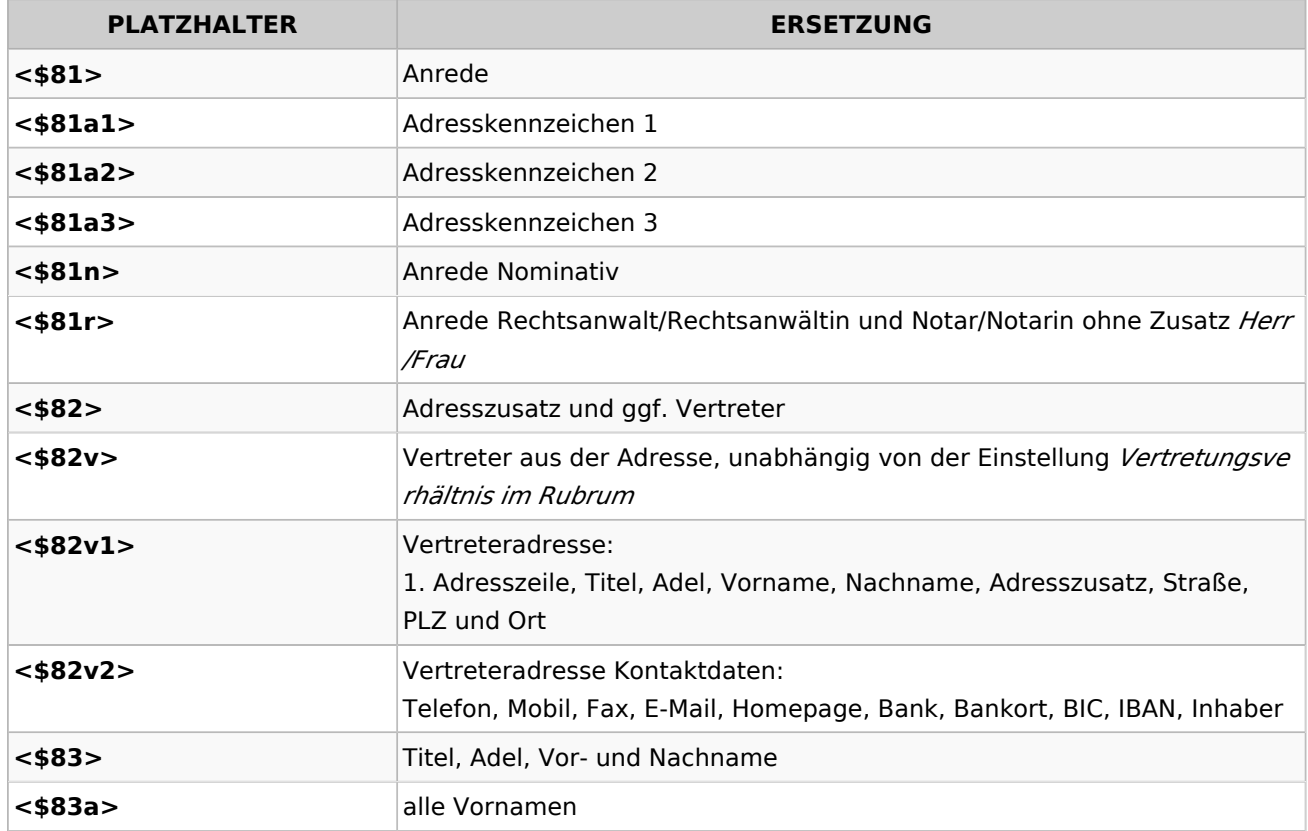

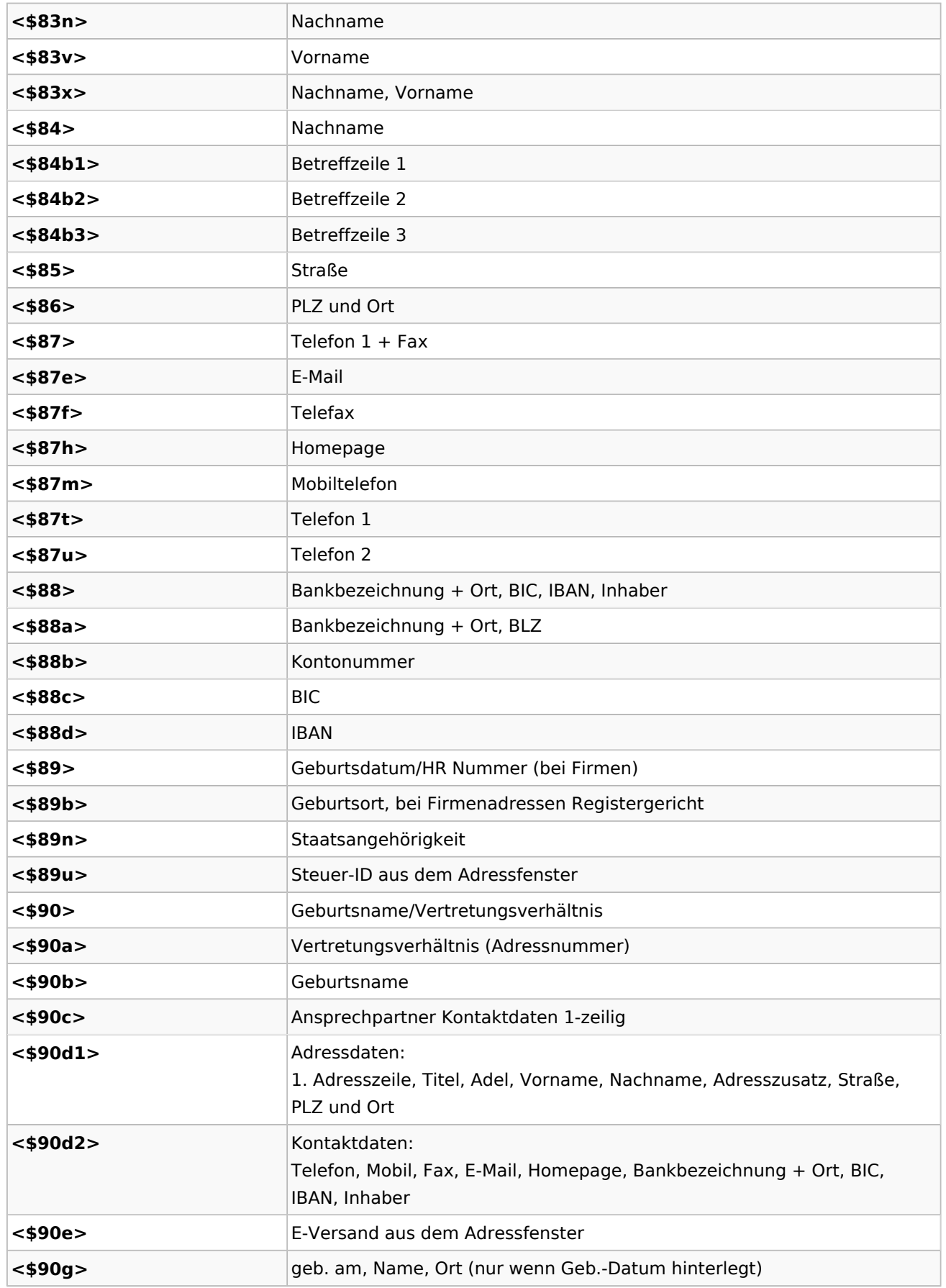

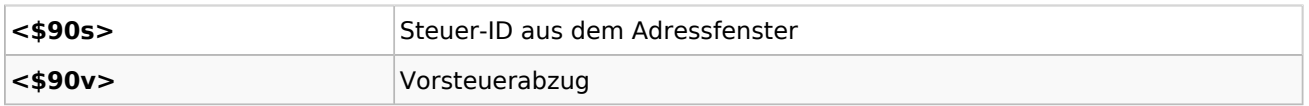

<span id="page-12-0"></span>Bevollmächtigter des Streitverkündeten *(Unterbeteiligter des Streitverkündeten bei Weitere Beteiligte)*

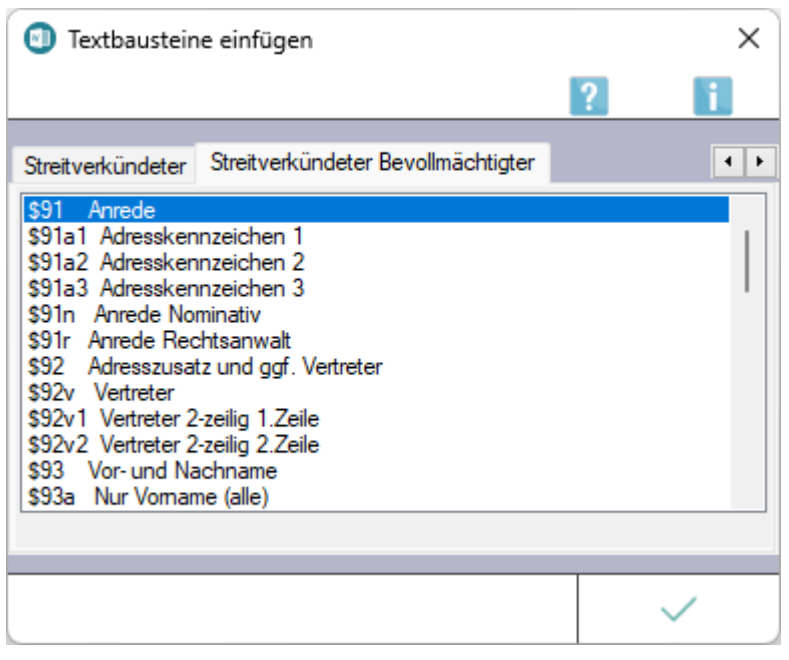

Die gewünschten Platzhalter können per Doppelklick in das aktive Word-Dokument eingefügt werden. Folgende Platzhalter stehen für den *Bevollmächtigten des Streitverkündeten* in [Stammdaten-Textbausteinen](https://onlinehilfen.ra-micro.de/index.php/Rubrumplatzhalter/Stammdaten_(Word)#Allgemeines) zur Verfügung:

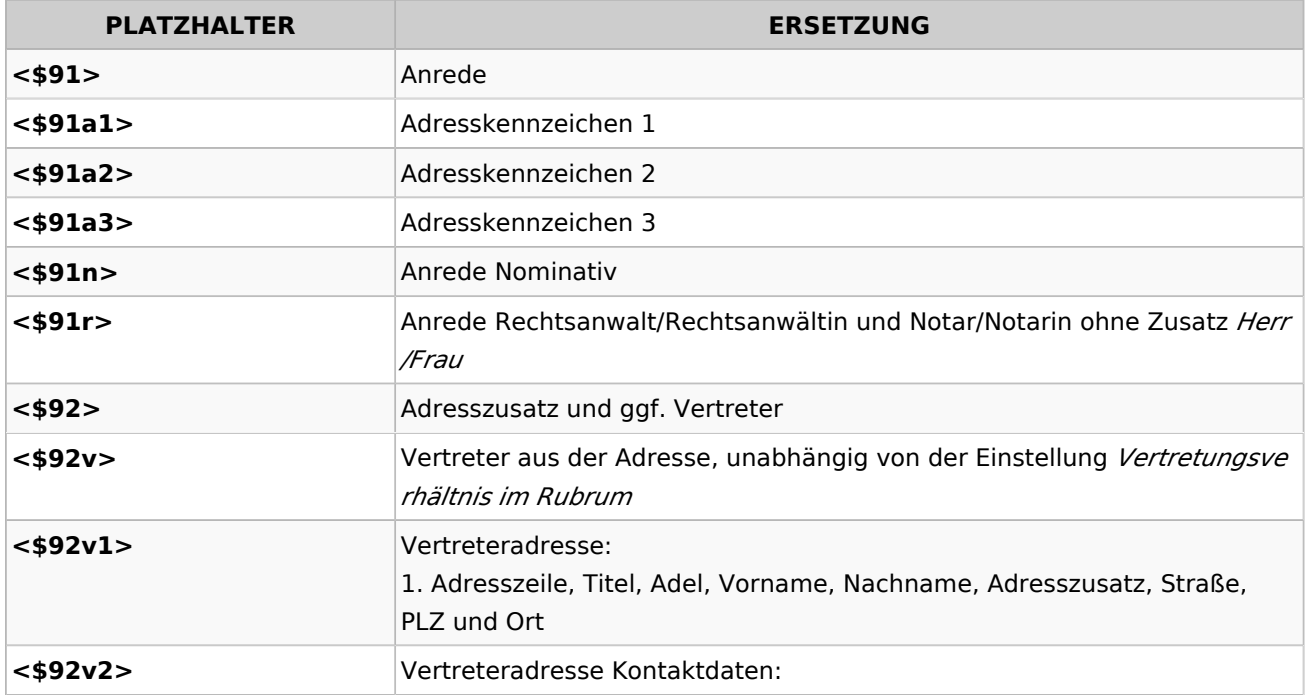

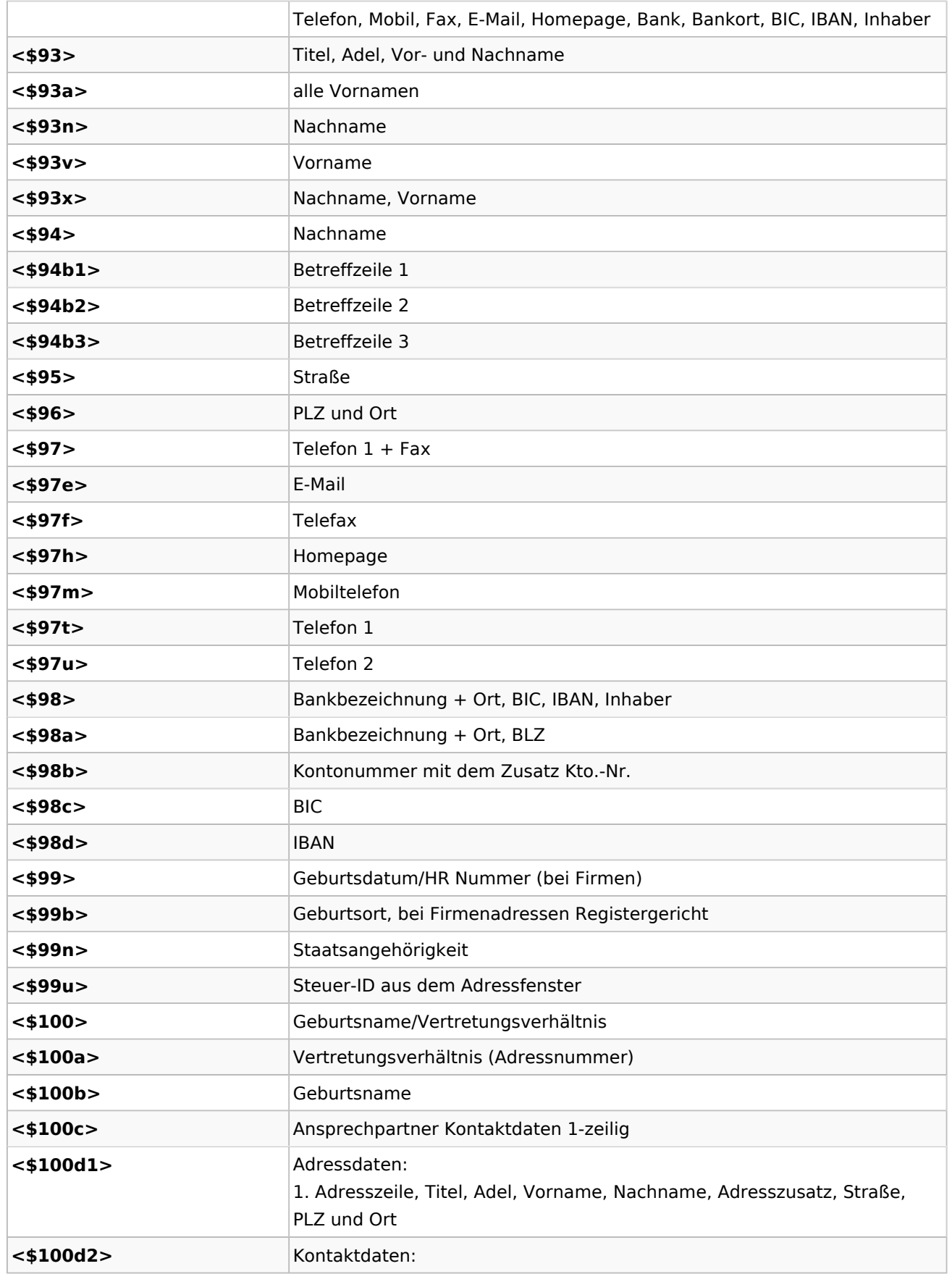

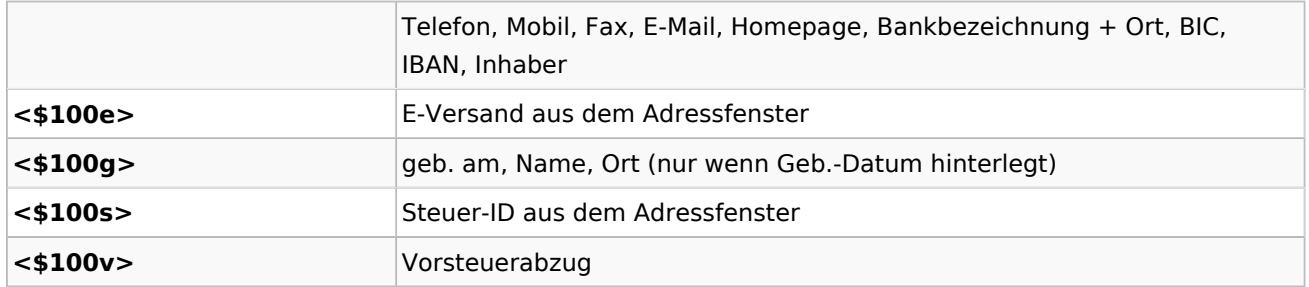